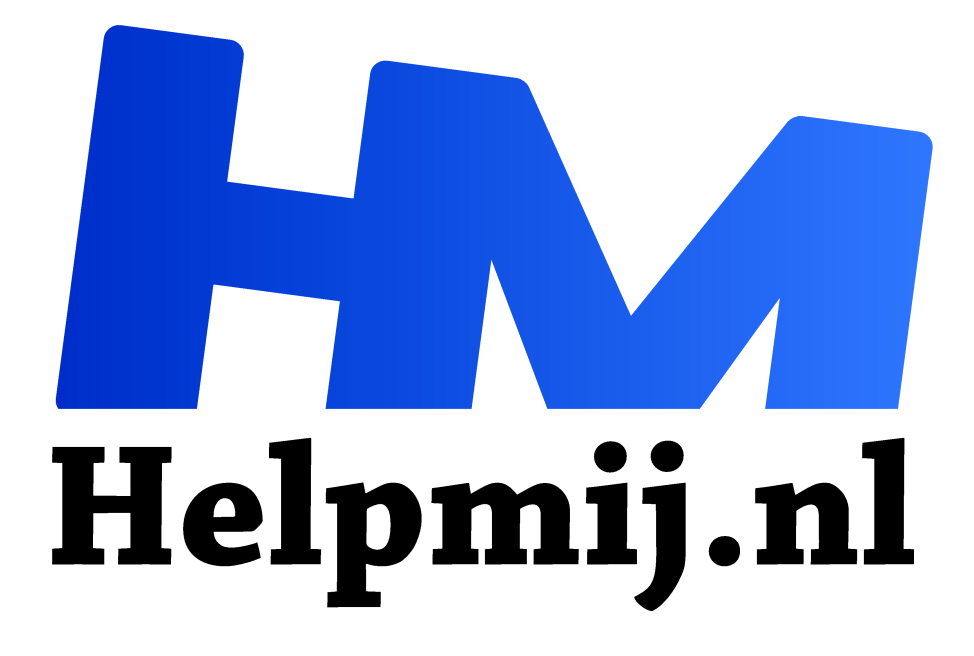

# **Letters deel 2 fonts en fontmanagers**

**Handleiding van Helpmij.nl Auteur: Kate95 april 2018**

" Dé grootste en gratis computerhelpdesk van Nederland

,,

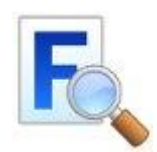

## Lettertypes en gebruik

Wie veel op de computer werkt, ziet elke dag letters in soorten en maten voorbijkomen. Wanneer je typt in Word of LibreOffice, dan kun je zelf het lettertype instellen. Vroeger was dat standaard *Times New Roman*. Die letters zijn ooit ontworpen

om veel tekst in een krant af te drukken.

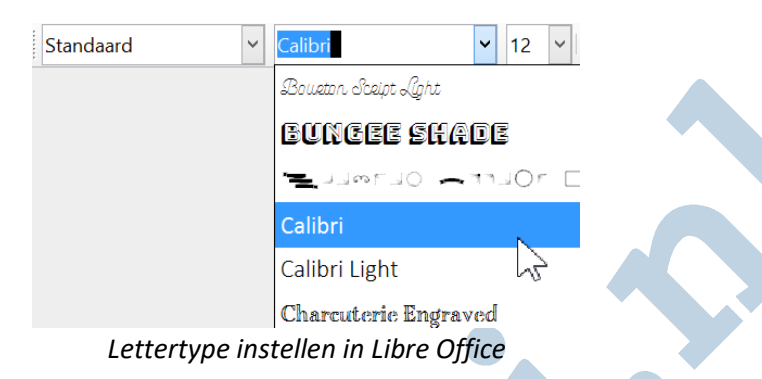

Dat oude krantenlettertype leest niet al te makkelijk vanaf een scherm. Mensen zijn er bovendien aan gewend dat alles rustiger gepresenteerd wordt. Lappen tekst en koppen hebben nu meer ruimte om zich heen dan vroeger.

Het lezen van tekst vanaf een beeldscherm kost minder inspanning wanneer je een lettertype gebruikt, dat daar specifiek voor ontworpen is. De Nederlandse ontwerper Lucas de Groot heeft het prachtige *Calibri* gemaakt, wat nu als standaard gebruikt wordt door Microsoft.

> Times New Roman Calibri **Times New Roman** Calibri Times New Roman Calibri

> > *Ter vergelijking de twee lettertypes naast elkaar.*

Voor mensen die dyslectisch zijn, bestaat er *Open Dyslexic*. Deze letters zijn van onderen en aan één zijkant verzwaard. Dit maakt in veel gevallen het lezen makkelijker voor mensen met dyslexie.

# OpenDyslexic OpenDyslexic OpenDyslexic

Er bestaan ook lettertypes met alleen maar plaatjes, de *dingbats*. Dan is het een verzameling afbeeldingen die je zo snel in een stuk tekst kunt invoegen.

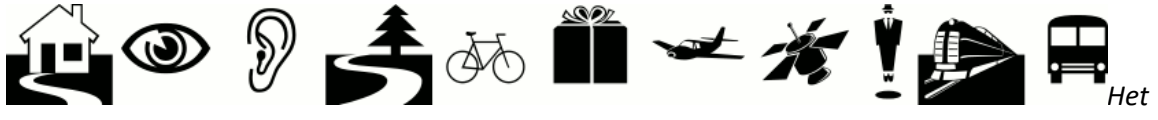

*Lettertype Webdings bevat alleen plaatjes.*

# Ontwikkeling en interpunctie

De oorspronkelijke ontwikkelaars van letters en alfabetten, waren de mensen die konden lezen en schrijven. Voor Europa waren dat eerst de Romeinen en daarna de monniken in de middeleeuwen. Wij kennen nog steeds lettertypes die toen ontwikkeld zijn. Zo blijkt, dat een goed ontworpen letter eeuwenlang gebruikt wordt.

Trouwens, we gebruiken nu hoofdletters en kleine letters, maar dat is niet altijd zo geweest. Ook het gebruik van spaties en interpunctie is ontwikkeld. Een punt aan het einde van de zin stond er eerst niet. Interpunctie heeft het lezen en schrijven gelukkig wel makkelijker gemaakt.

### Richting

Verder zijn we in het Nederlands gewend om van links naar rechts te schrijven. Ook dat is een uitvinding geweest. Er zijn teksten bekend waarin de zinnen rond werden geschreven, van links naar rechts en daarna weer van rechts naar links: het ploegschrift, ossendraaischrift of boustrophedon. Dat komt je minder vreemd voor, wanneer je beseft dat een printer ook beide richtingen op kan printen. Dat kost minder tijd en heet ook wel bi-directioneel printen.

### Taalgebieden

Waarom is dit van belang voor je pc? Als je een lettertype gebruikt, dan moet het alle letters en interpunctie bevatten van jouw taal en taalgebied. Een Chinees of Japans lettertype heeft totaal andere karakters en een andere schrijfrichting. Ook Hebreeuws en Arabisch zijn compleet anders dan ons standaard Latijnse alfabet. Wanneer je een lettertype vindt op internet, staat daarbij welke talen ondersteund worden.

#### Termen

Een lettertype is een set met letters, cijfers en tekens die stilistisch samenhangen. Voor het gemak wordt hiervoor de Engelse term *font* gebruikt.

- **Lettertype** = een letterfamilie, zoals New Times Roman.
- **Vorm** = onderverdeling binnen het lettertype, zoals normaal, *cursief* of **vet**.
- **Grootte = corps** = bijvoorbeeld 12 punten hoog.
- **Schreef = serif** = een dwars streepje op de uiteinden van de letter.
- **Schreefloos = sans serif** = zonder een streepje op de uiteindes van de letters.
- **Ttf** = true type font, ouder bestandsformaat voor lettertypes.
- **Otf** = open type font, nieuwer bestandsformaat voor lettertypes, is vaak uitgebreider dan ttf.
- **Glyph** = karakter, teken. De term glyph is Engels, Nederlands is glief, en duikt overal op op fontwebsites.

#### Fonts online vinden

Er zijn veel bronnen op internet waar je fonts kunt vinden. Stel jezelf dan eerst de vraag: *Waar ga ik dit font voor gebruiken*?

- Is het persoonlijk, bijvoorbeeld voor op je eigen pc?
- Of wil je iets ontwerpen om te verkopen? In dat geval heb je een commerciële licentie nodig.

Er zijn websites met prachtige gratis fonts, voor zowel persoonlijk als commercieel gebruik. Dafont.com en 1001freefonts.com zijn grote verzamelbanken met letters.

Maar pas op! Op dit soort websites rondkijken is erg verslavend. Nog iets om te onthouden is dit: de betere fonts hebben vaak niet alle leestekens, want ze zijn bedoeld als reclame, ter kennismaking. Ga je het uitgebreid gebruiken, dan kun je de commerciële versie aanschaffen.

Op de volgende websites staan fonts die je overal voor kunt

gebruiken: https://fonts.google.com/ en http://fontsquirrel.com/.

#### Fonts installeren

Een font download je als zip bestand en na het uitpakken heb je dan een otf of ttf bestand dat je installeert. Onder Windows klik je een font aan en kies je eenvoudigweg voor *installeren*. Onder Linux staan er heel wat lettertypes in de repositories. Heb je onder Linux een font gedownload buiten de repositories om, dan klik je eenvoudigweg op dat font en kies je voor *installeren*. *Persoonlijk installeren* betekent dat dit font alleen voor de huidige gebruiker beschikbaar is. Ga je veel fonts installeren, dan voorkom je zo dat andere gebruikers daar last van krijgen. Wanneer je veel fonts installeert, wordt een programma als Libre Office of Word daardoor vertraagd.

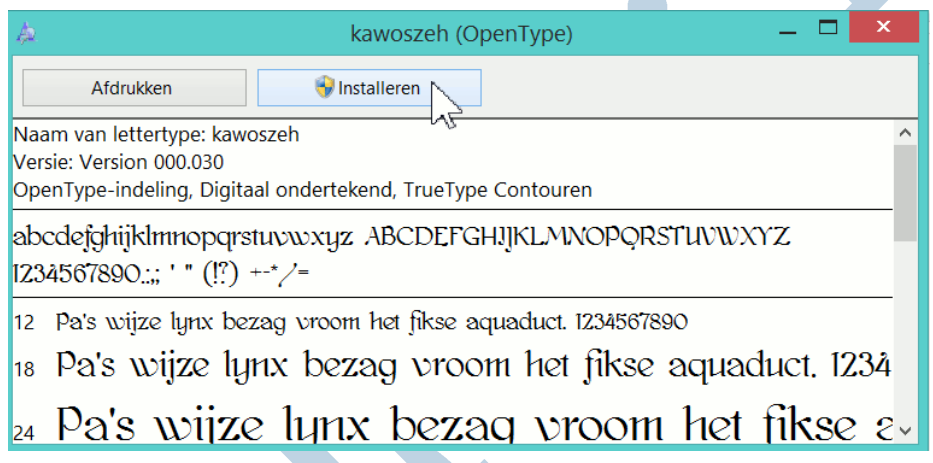

Een font de-installeren doe je door het te verwijderen uit de map waar het is geïnstalleerd. Onder Windows is dat veelal **C:\Windows\Fonts**.

Onder Linux vind je de map met fonts voor alle gebruikers hier: **/usr/share/fonts/truetype**. En voor één gebruiker: **/home/.fonts**.

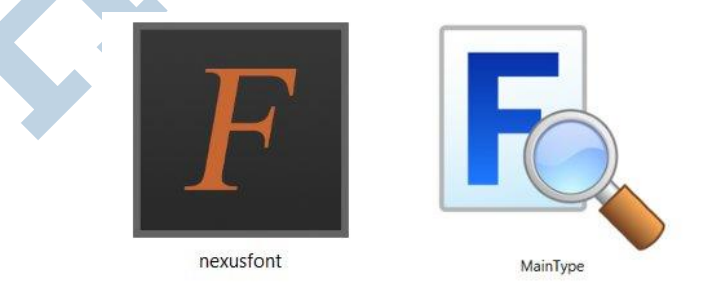

#### Fontmanagers

Er bestaan programma's om fonts makkelijker te installeren en categoriseren. Zo kun je eenvoudig grote hoeveelheden fonts doorzoeken op kenmerken.

Goede Windows managers zijn bijvoorbeeld: *Maintype*(gratis tot 2500 lettertypes) en *Nexusfont*. Onder Linux zijn er heel weinig managers. De standaard manager heet *Font-manager* en dan is er een nieuw ontwikkelde app die heet *Fontbase*.

# High Logic Maintype

Het Windows programma *Maintype* nader bekeken. Om te beginnen staan er 9 vensters open. Elk venster is van maat te veranderen en los te koppelen van de rest. Het programma werkt helemaal in het Engels, maar eigenlijk wijst het zichzelf. In dit voorbeeld zie je het Google font *Berkshire Swash.* Dit lettertype is gratis én commercieel te gebruiken. Het is een handschrift lettertype en kan mooi gebruikt worden voor handlettering.

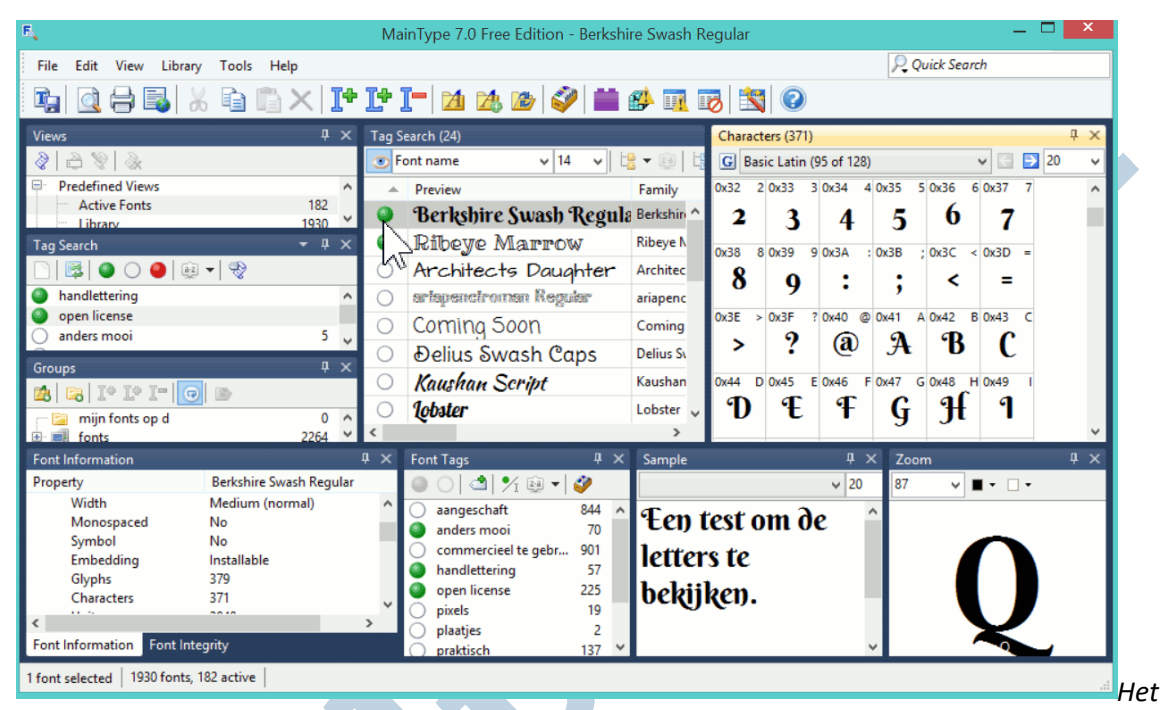

#### *Startscherm van de fontmanager Maintype*

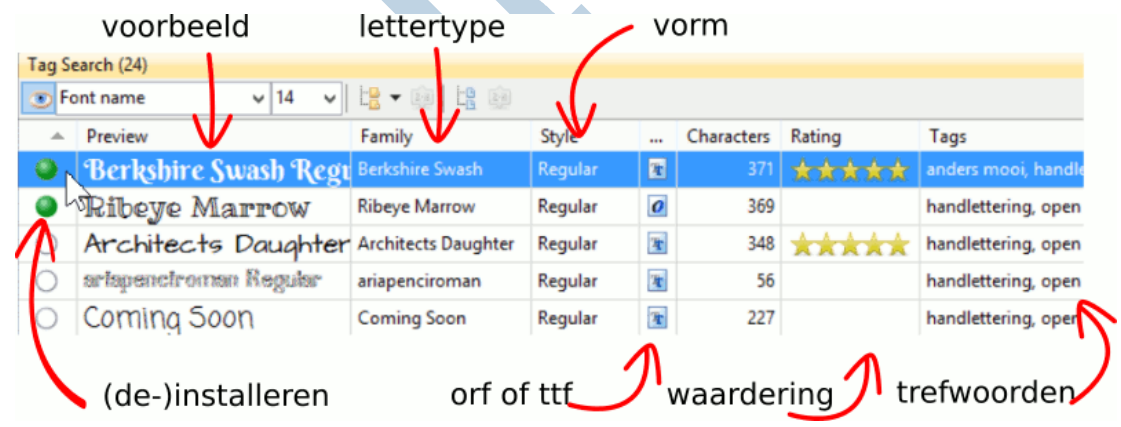

In het middelste scherm kun je links klikken op een bolletje om dat font te installeren of om de installatie ongedaan te maken. Je kunt de lettertypes selecteren per rij: op naam, waardering, trefwoorden, type (otf of ttf) en al dan niet geïnstalleerd. *Rating* staat voor waardering en daarin geef je met sterren aan hoe goed je een font vindt.

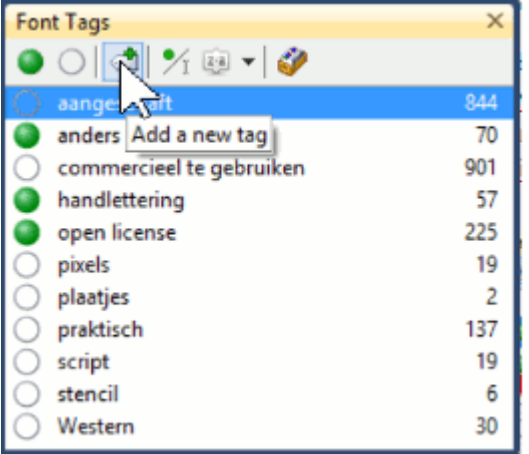

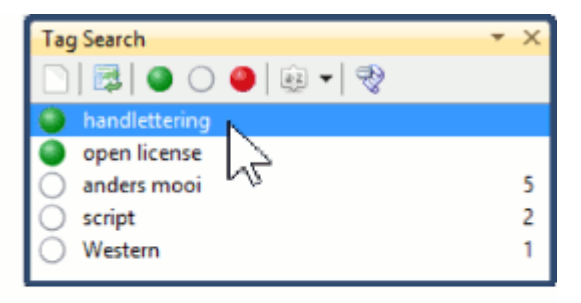

Met de schermen *Font Tags* en *Tag search* kun je trefwoorden invoeren per font. Het scherm *Characters* is heel handig om los te koppelen. Als je dan de lettergrootte groot instelt, zijn de karakters goed te zien.

Volgende keer: *Letters deel 3: fonts en speciale zaken.*